#### **Лабораторна робота № 5**

Тема: Цикли.

Мета: Отримання навичок використання циклів.

**Цикли.** Загальний синтаксис циклів:

```
for(variable = [start : increment : end])\{\}for(variable = [start : end])\{\}for(variable = [vector]) {}
```
start – початкове значення, increment – крок циклу, end – останнє значення. В OpenSCAD цикл for може отримувати в якості аргументу vector (послідовність змінних).

#### **Приклад циклу №1:**

```
for(x=[0:1:9]){
  translate([x*10,0,0])
```

```
if(x\%2 == 1) color("white") 
 cube([8,8,30]);
 }
 else{
 color("black") 
 cube([8,8,30]);
```

```
}
```
}

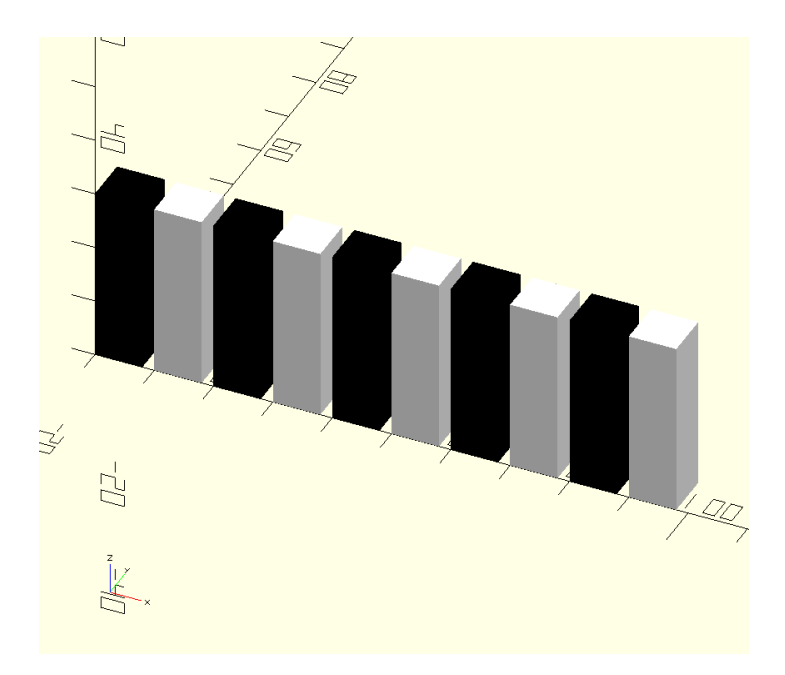

Рисунок 5.1 – Приклад використання циклу №1

# **Приклад циклу №2:**

```
for(vector=[1,2,4,8,16,32,64,128,256]){ 
   translate([vector,0,0])
   cube(vector);
```
}

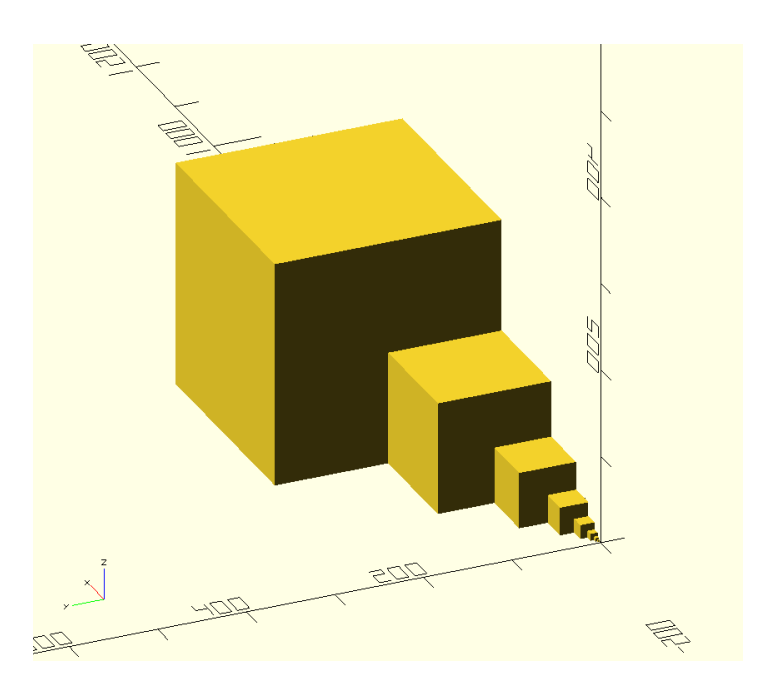

Рисунок 5.2 – Приклад використання циклу №2

### **Приклад циклу №3:**

color\_vec = ["red","orange","yellow","green"];

for  $(x = [0:1:3])$ for  $(y = [0:1:3])$ for  $(z = [0:1:3])$  {

```
color(color_vec[x]) //x,y,z 
{translate([x^*2,y^*2,z^*2])cube();}
}
}
}
```
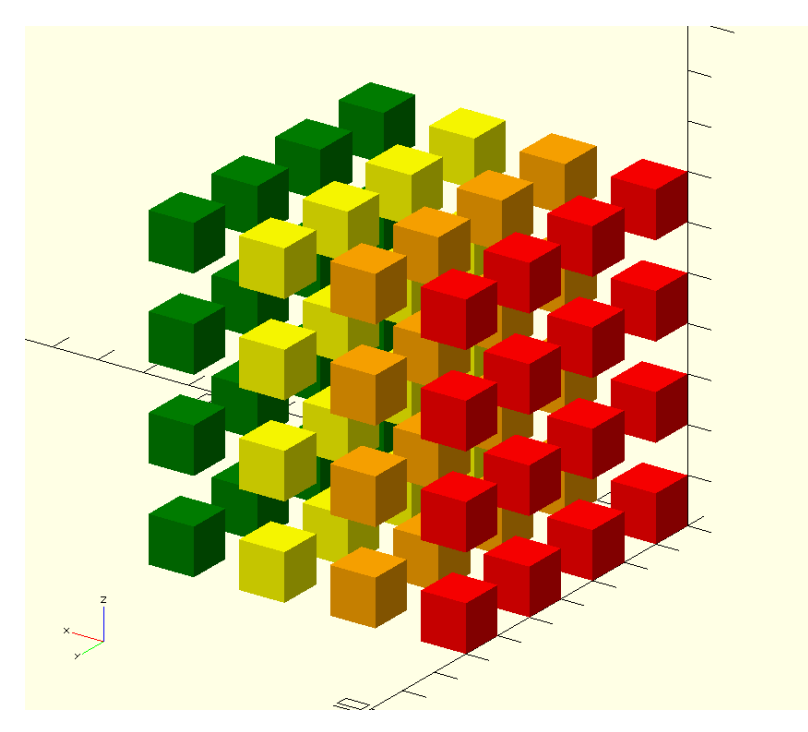

Рисунок 5.3 – Приклад використання циклу №3

# **Завдання до лабораторної роботи №5.**

Створити модулі шахових фігур. За допомогою циклу створити гральну дошку, зробити білі та чорні клітини, розставити фігури.